## Verschieben mehrerer Objekte auf FMC mithilfe der REST-API  $\overline{a}$

### Inhalt

**Einführung Voraussetzungen** Anforderungen Verwendete Komponenten **Einschränkungen Hintergrundinformationen** Konfigurieren Überprüfen Fehlerbehebung

## Einführung

In diesem Dokument wird beschrieben, wie ein Administrator einer API (Application Programming Interface) Netzwerk-, Port- und URL-Objekte größtenteils an das FirePOWER Management Center (FMC) übertragen kann.

### Voraussetzungen

### Anforderungen

Cisco empfiehlt, über Kenntnisse in folgenden Bereichen zu verfügen:

- Verstehen verschiedener REST API-Aufrufe. [\(Was sind REST-APIs?\)](https://developer.cisco.com/learning/lab/what-are-rest-apis/step/1)
- Übersicht über die [FMC API-Schnellstartanleitung](/content/en/us/td/docs/security/firepower/660/api/REST/firepower_management_center_rest_api_quick_start_guide_660.html)
- Überprüfung wiederverwendbarer [FMC-Objekte](/content/en/us/td/docs/security/firepower/660/configuration/guide/fpmc-config-guide-v66/reusable_objects.html)
- Grundkenntnisse der Python-Anforderungsbibliothek

#### Verwendete Komponenten

- FirePOWER Management Center unterstützt REST-APIs (Version 6.1 oder höher) mit aktivierter REST-API
- REST API-Interaktionen mit Python.

#### Einschränkungen

- FMC akzeptiert nicht den Namen des Objekts, der größer als 64 Zeichen sein soll.
- Der Objektname sollte am Anfang des Objektnamen und am Ende des Semikolons kein Leerzeichen haben.
- Die Nutzlast darf nicht mehr als 1.000 Einträge in einem einzelnen Bulk Push enthalten.

• Die Payload-Größe darf in einem einzelnen Bulk Push nicht mehr als 2 MB betragen.

### Hintergrundinformationen

REST-APIs sind aufgrund des einfachen programmierbaren Ansatzes, den Netzwerkmanager zur Konfiguration und Verwaltung ihrer Netzwerke verwenden können, zunehmend beliebt. FMC unterstützt die Konfiguration und Verwaltung über jeden REST-Client und den integrierten API-Explorer.

Das Beispiel in diesem Dokument nimmt eine CSV-Datei als Eingabe und überträgt die Objekte über die REST API-Schnittstelle an FMC. Das Dokument behandelt nur den Host Network Bulk-Push, und eine ähnliche Logik kann für die anderen Objekte erweitert werden. Dem Dokument wird ein Beispielcode für URL- und Port-Objekte angefügt.

Nachfolgend finden Sie die API-Referenz für den POST auf den verwendeten Netzwerkhosts, wie im Bild gezeigt:

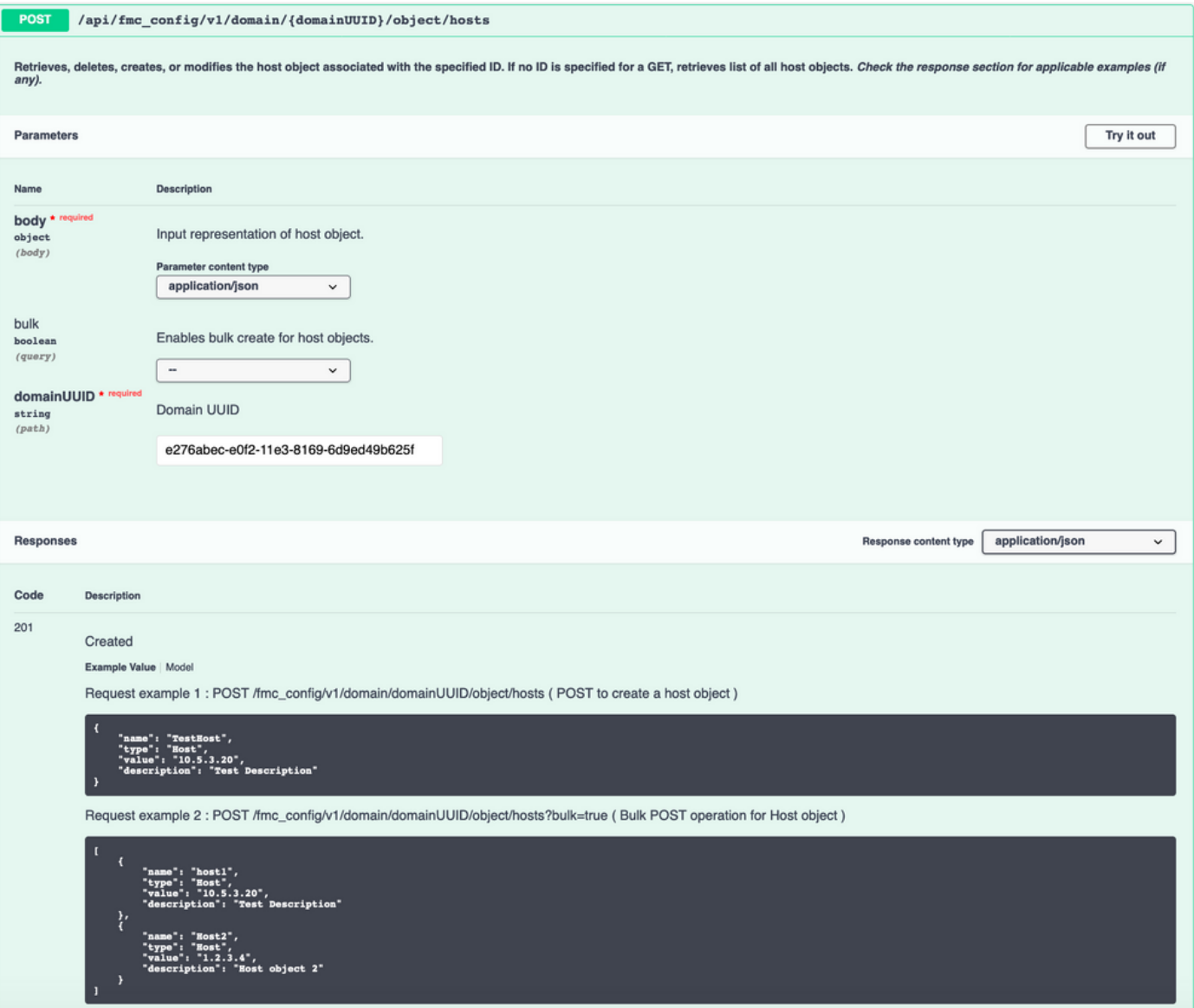

### Konfigurieren

Schritt 1: Aktivieren Sie die REST-API, und generieren Sie Authentifizierungstoken. Ausführliche

#### Konfigurationsschritte und Beispiele finden Sie unter [Generate Authentication Token](/content/en/us/support/docs/security/firepower-management-center/215918-how-to-generate-authentication-token-for.html) [\(Authentifizierungstoken generieren\) auf FMC.](/content/en/us/support/docs/security/firepower-management-center/215918-how-to-generate-authentication-token-for.html)

import requests import csv import json from requests.auth import HTTPBasicAuth from getpass import getpass address = input("Enter IP Address of the FMC: ") username = input ("Enter Username: ") password = getpass("Enter Password: ") api\_uri =

"/api/fmc\_platform/v1/auth/generatetoken" url = "https://" + address + api\_uri response = requests.request("POST", url, verify=False, auth=HTTPBasicAuth(username, password)) accesstoken = response.headers["X-auth-access-token"] refreshtoken = response.headers["X-auth-refreshtoken"] DOMAIN\_UUID = response.headers["DOMAIN\_UUID"]

Schritt 2: Konvertieren Sie die bereitgestellte CSV-Datei in ein Wörterbuch, das als JSON-Payload für die Anforderung verwendet werden soll. Eine CSV-Beispieldatei für jeden Objekttyp ist an das Dokument angehängt.

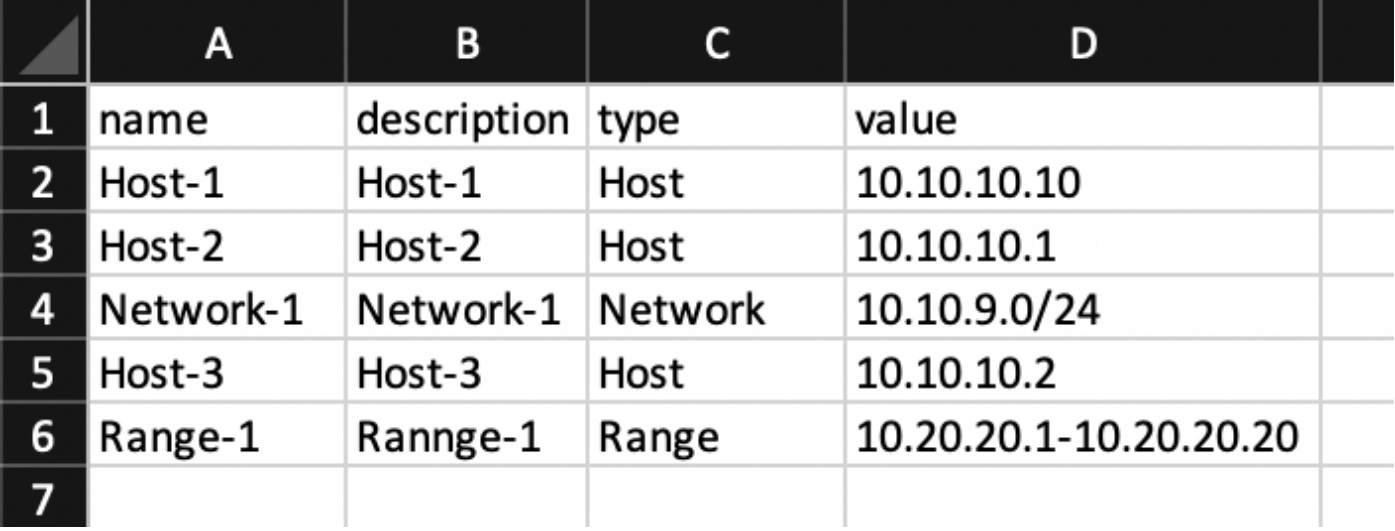

csvFilePath = input("Please enter the CSV Filepath (For eg. : path/to/file/objects.csv) :") host = [] with open(csvFilePath, encoding='utf-8-sig') as csvf: csvReader = csv.DictReader(csvf) for rows in csvReader: if rows['type'] == "Host": host.append(rows) host\_payload = json.dumps(host) Die host payload sieht in diesem Stadium wie im Bild aus:

```
[{ "name": "Host-1", "description": "Host-1", "type": "Host", "value": "10.10.10.10" }, {
"name": "Host-2", "description": "Host-2", "type": "Host", "value": "10.10.10.1" }, { "name":
"Host-3", "description": "Host-3", "type": "Host", "value": "10.10.10.2" } ]
```
Schritt 3.Erstellen Sie die Anforderung aus der Eingabe, die Sie von vorherigen Schritten erhalten haben, und senden Sie die Anforderung, wenn die Nutzlast nicht leer ist.

```
host_api_uri = "/api/fmc_config/v1/domain/" + DOMAIN_UUID + "/object/hosts?bulk =true" host_url
= "https://" + address + host_api_uri headers = { 'Content-Type': 'application/json', 'x-auth-
access-token': accesstoken } if host != []: response = requests.request("POST", host_url,
headers=headers, data = host_payload, verify = False) else : print("Please Validate that the CSV
file provided is correct or at correct location")
```
# Überprüfen

Drucken Sie den Statuscode der Antwort, um zu überprüfen, ob die Anfrage erfolgreich war ●oder fehlgeschlagen ist, wie hier gezeigt.

if response.status\_code == 201 or response.status\_code == 202: print("Host Objects successfully pushed") else: print("Host Object creation failed")

• Melden Sie sich bei FMC an, navigieren Sie zu **Object > Object Management > Network**, und überprüfen Sie die Hostobjekte, wie im Bild gezeigt:

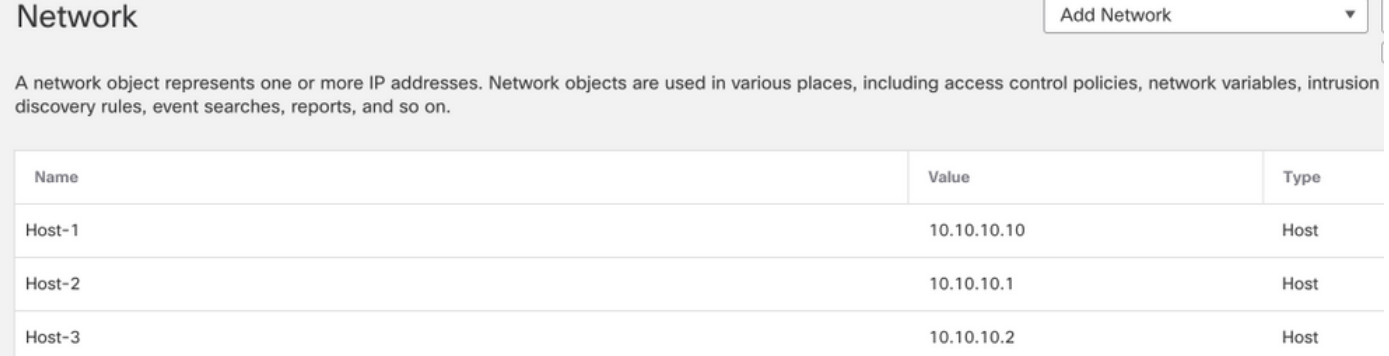

### Fehlerbehebung

- Wenn Sie den REST-Client verwenden, können aufgrund eines selbstsignierten Zertifikats Fehler im Zusammenhang mit dem SSL-Zertifikatproblem auftreten. Sie können diese Validierung je nach dem verwendeten Client deaktivieren.
- Die Authentifizierungs-Token für die FMC REST API sind 30 Minuten gültig und können bis zu dreimal aktualisiert werden.
- Der Fehler im Zusammenhang mit der Anforderung kann aus dem Antworttext extrahiert werden. Diese können als Protokolldatei zur Fehlerbehebung gesammelt werden.

logfile = "requestlog.txt" log = open(logfile,"w+") log.write(response.text) log.close

Alle REST-Anfragen sind bei diesen beiden Protokolldateien auf dem FMC angemeldet. ● Suchen Sie nach Ihrer URL (z. B. .../object/hosts) mit der korrekten Operation(Wenn Sie einen Fehler für GET-Operation suchen, stellen Sie sicher, dass das Protokoll beispielsweise GET ...Objekt/Hosts)

tail -f /var/opt/CSCOpx/MDC/tomcat/logs/stdout.logs tail -f /var/opt/CSCOpx/MDC/log/operation/usmsharedsvcs.log